# **Tutorial für LehrerInnen: Bildschirm teilen in einer Besprechung mit Teams (Office365)**

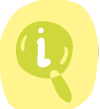

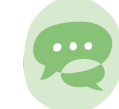

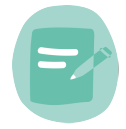

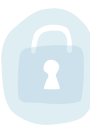

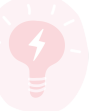

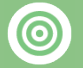

### Lernziele:

Die Lehrperson kann ihren Bildschirm sowie verschiedene digitale Inhalte live mit ihren SchülerInnen teilen

Die SchülerInnen können Inhalte, mit Hilfe der Möglichkeit ihren Desktop mit MitschülerInnen zu teilen, austauschen

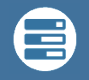

Medienkompetenzen:

- 1.4 Daten, Informationen und digitale Inhalte verarbeiten
- 2.1 Mit anderen zusammenarbeiten
- 3.2 Multimediale Dokumente erstellen

## Beschreibung:

Das Screen-Sharing eignet sich vor allem um per Internet während einer Besprechung in Teams kurze Einführungen zu geben oder Schülern eine Anwendung zu erklären. Es gibt einige Tools welche man benutzen kann, um den eigenen Bildschirm mit Anderen zu teilen. Das bedeutet, die Zuseher sehen eine genaue Reproduktion dessen, was wir auf unserem Desktop machen. Mit Teams als Teil von Office 365 kann man ebenfalls relativ einfach zum Screen-Sharing benutzen.

Voraussetzung ist, dass sowohl der Hoster als auch der Zuseher Teams installiert hat, oder sich per Browser eingeloggt hat, um an der Sitzung teilzunehmen. Ein detailliertes Tutoril zur Vorgehensweise finden Sie im untenstehenden Link.

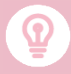

Es gibt viele weitere Tools die man zum Teilen des Bildschirms nutzen kann, der Vorteil von Teams ist, dass alle SchülerInnen und Lehrpersonen eine freie Lizenz für das ganze Office-Paket haben.

Ein weiteres Programm bei dem der Zuseher nichts installieren muss, wäre beispielsweise "Screenleap", hier muss der User dann das Programm installieren, die Zuseher können sich mit einem einfachen Coder per Browser zuschalten. Aufgepasst, die Gratisversion ist auf 40 Mnuten täglich

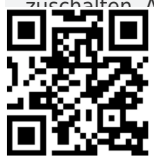

www.edumedia.lu | Info: edumedia@men.lu

7e, 6e, 5e, 4e, 3e, 2e, 1e

### Fachbereich:

Philosophie, Physik, Politik, Pädagogik, Sprachen, Wirtschaft, Biologie, Interdisziplinär, Chemie, Geographie, Geschichte, Gesellschaftslehre, Informatik, Kunst, Mathematik, Musik, Naturwissenschaften/Sciences

Computer & Internetzugang

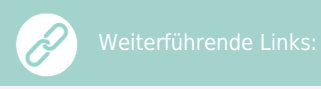

Die offizielle Seite zu Office 365 und einem detaillierten Tutorial zum freischalten des Bildschirms während einer Besprechung in Teams finden Sie [hier.](https://support.office.com/de-de/article/freigeben-von-inhalten-in-einer-besprechung-in-teams-fcc2bf59-aecd-4481-8f99-ce55dd836ce8?ui=de-DE&rs=de-DE&ad=DE)

Screenleap lässt sich [hier](https://www.screenleap.com/) herunterladen.

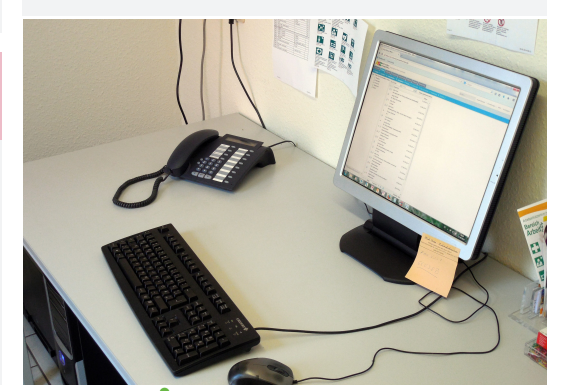

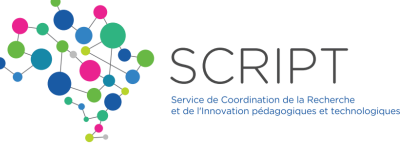